对于信用卡相信大家都不陌生,这个是提前消费的银行卡,就算卡里没有钱也可以 先用后还。那么问题来了,如果自己的身份证信息被冒用,或者身份证丢失等原因可 能导致在此期间自己就多了一张未知的信用卡,并且人家消费你要买单的那种。

所以很多时候基于信息安全,我们想要知道自己身份证下面到底办理了多少信用卡 ,或者说自己的信用度为多少,那么该怎么查询呢?方法如下:

1、打开中国人民银行官方网站,找到互联网个人信用信息服务平台

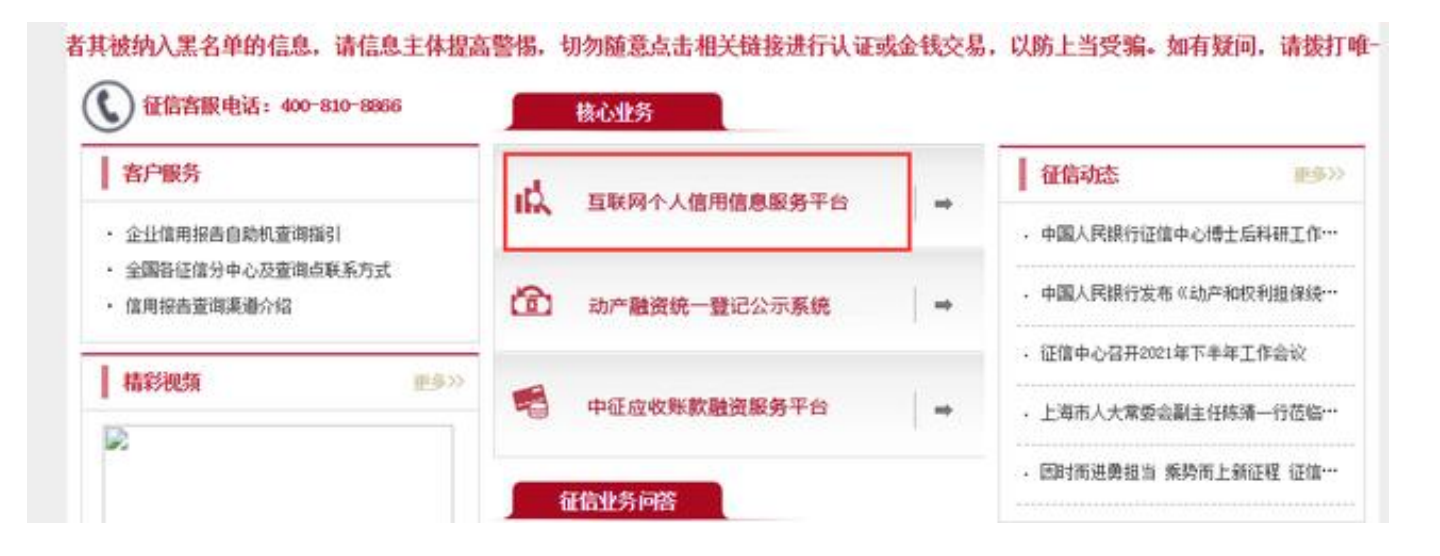

2、点击"马上开始"

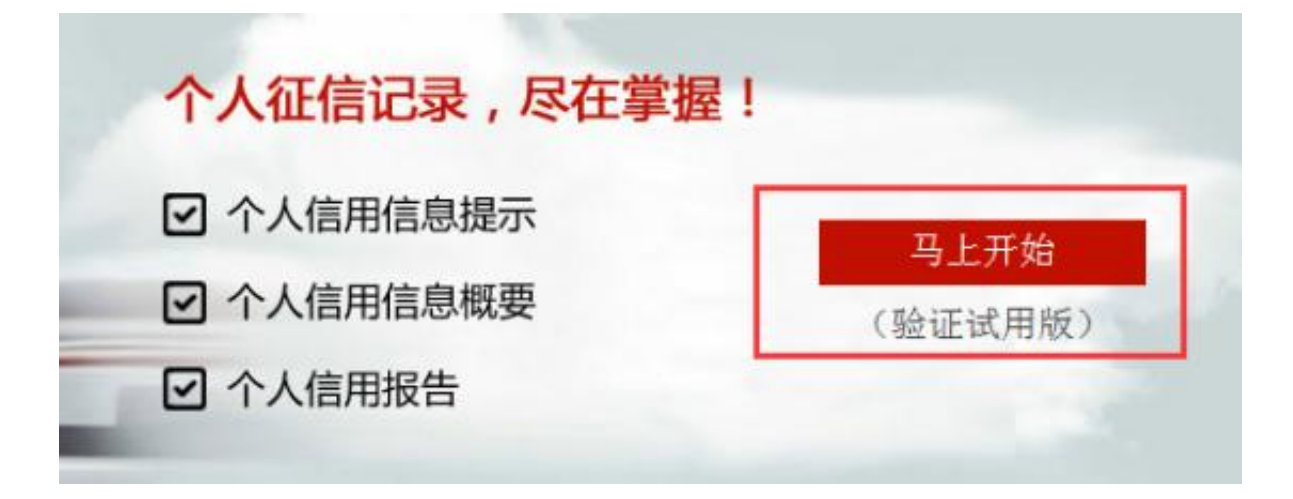

3、不用浏览器可能会出现以下界面

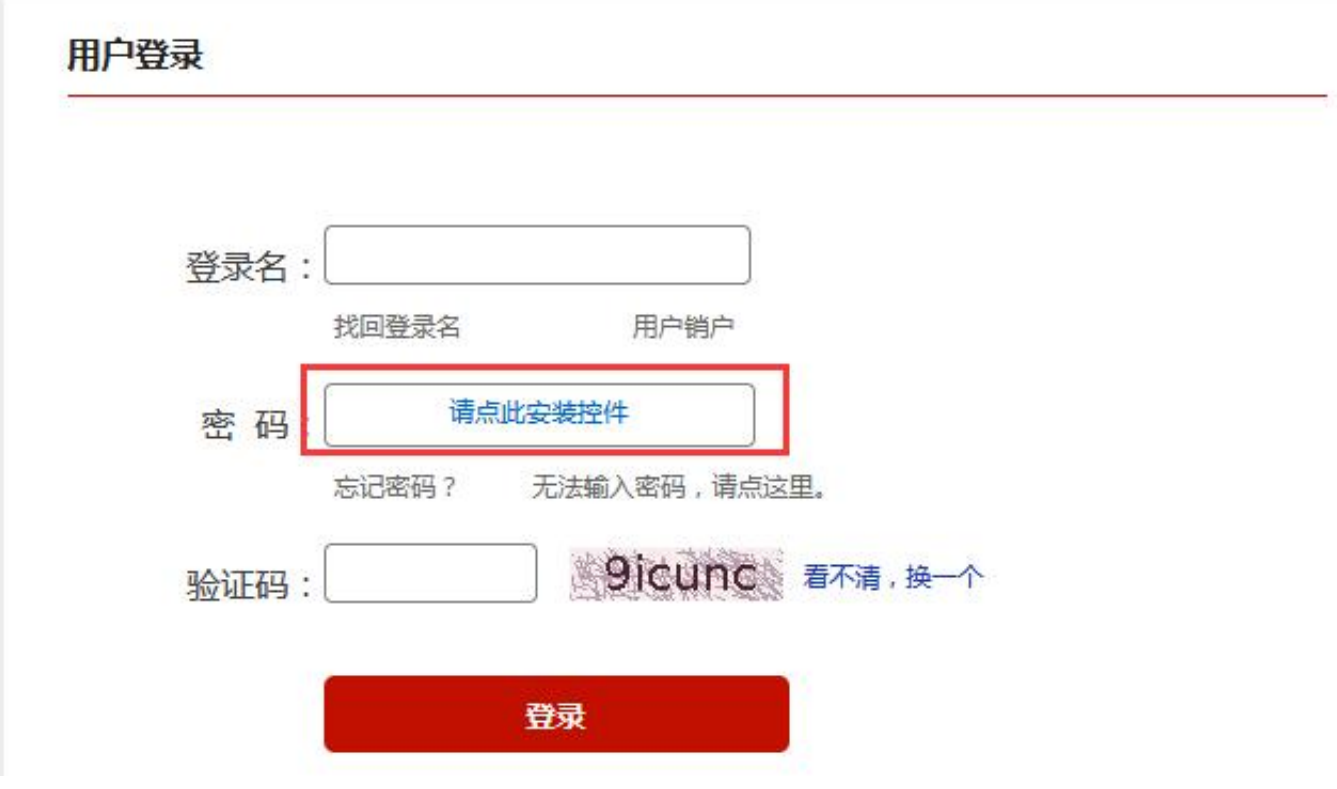

这个想要输入密码,就需要你按要求安装相应的控件才行,部分浏览器可能自带。 安装后界面就能输入密码了。

用户登录

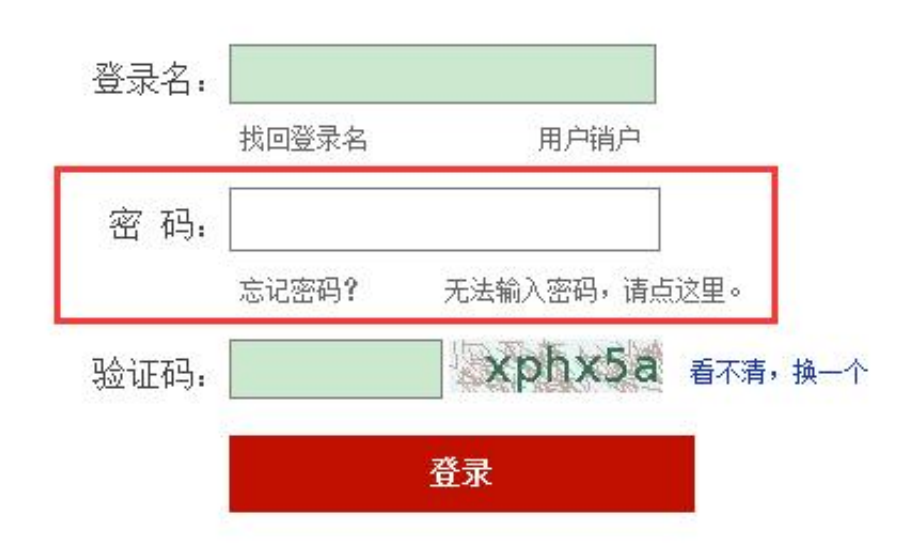

4、登录账号(如果没有的话需要先注册)

5、进去找到"个人信用报告查询",然后根据自己需要选择相应的认证方式即可  $\bullet$ 

6、一般验证通过后会有一个审核等待期,一般第二天可以查看到。

7、出来的查询结果可能乍一看有很多信用卡,但是不用着急,信用报告里面显示 的都是不同货币的信用卡分开显示的,就是说实际中你一张信用卡对应了很多货币 的账号,但是账号都是一样的,所以需要注意。